# Configurazione delle impostazioni di Streaming Audio Server sugli adattatori telefonici serie SPA100

# **Obiettivo**

La funzionalità di Streaming Audio Server (SAS) consente di collegare una sorgente audio a una delle linee e utilizzarla come sorgente audio di streaming.

L'obiettivo di questo articolo è quello di guidare come configurare le impostazioni del server audio streaming per le linee vocali (linea 1 e linea 2) sugli adattatori telefonici serie SPA100.

#### Dispositivi interessati

·Serie SPA100

## Versione del software

·1.3.2 (2014)

### Configura impostazioni SAS per linee voce

Passaggio 1. Accedere all'utilità di configurazione dell'adattatore telefonico e scegliere Voce > Linea 1 / Linea 2. Viene visualizzata la pagina Linea:

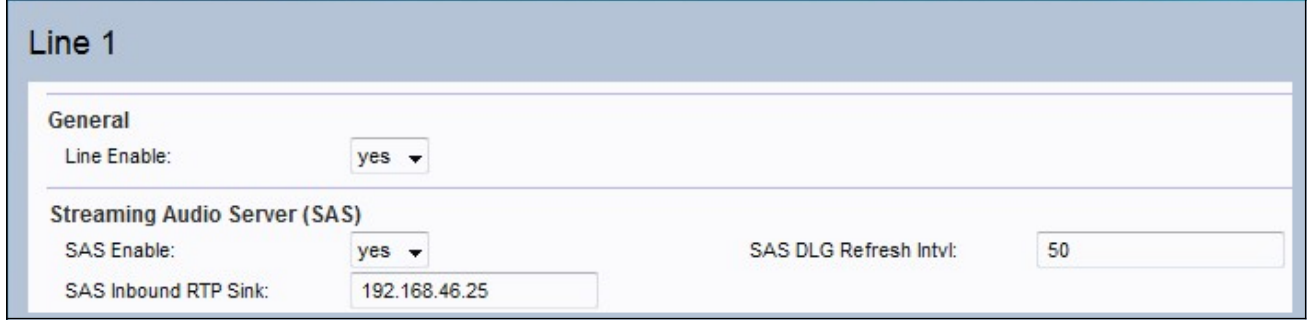

Passaggio 2. Scegliere Sì per abilitare la funzione di streaming audio dall'elenco a discesa SAS Enable nel campo. Se abilitata, la linea non può essere utilizzata per le chiamate in uscita; l'utente sarà in grado di rispondere automaticamente alle chiamate in arrivo e di inviare in streaming pacchetti RTP (Real Time Transfer Protocol) audio al chiamante.

Passaggio 3. Immettere l'intervallo a cui il server audio di streaming invia i pacchetti di aggiornamento della sessione, Session Initiation Protocol (SIP) nel campo SAS DLG Refresh Intvl. Questa funzionalità invia messaggi per determinare se la connessione al chiamante è ancora attiva o meno. L'intervallo è compreso tra 0 e 255 secondi. Il valore predefinito è 30 secondi.

Passaggio 4. Immettere un nome di dominio completo (FQDN) o un indirizzo IP di un sink RTP nel campo Sink RTP in entrata SAS. Questo valore viene utilizzato dalla linea SAS nel protocollo SDP (Session Description Protocol) per rispondere a un messaggio INVITE in

ingresso da un client.

Nota: Se questo valore non è specificato o è uguale a 0, c = 0.0.0.0 e a = sendonly verranno utilizzati nell'SDP per indicare al client SAS di non inviare RTP a questa linea SAS. Se si specifica un valore diverso da zero, a = sendrecv e il client SAS invieranno l'audio in streaming all'indirizzo specificato. Se il valore è \$IP, nella riga c = e a = sendrecv verrà utilizzato l'indirizzo IP della riga SAS. In tal caso, il client SAS invierà pacchetti RTP alla linea SAS.

Passaggio 5. Fare clic su Submit (Invia) per salvare le impostazioni.